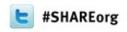

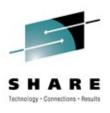

# Free MQ! MQ Clients and what you can do with them

Craig Both – bothcr@uk.ibm.com IBM Hursley

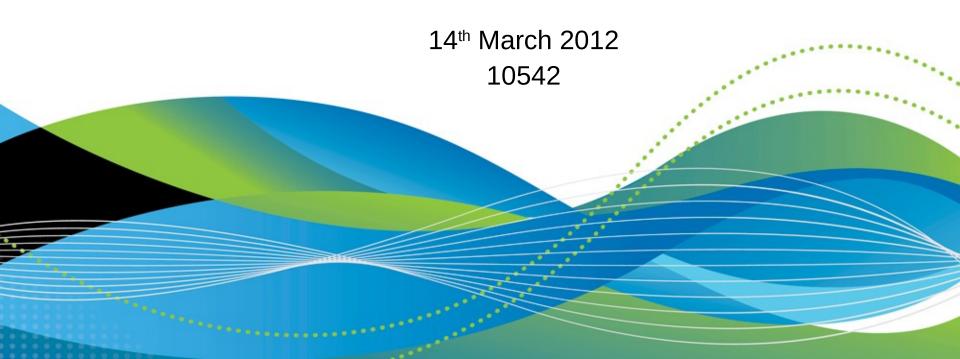

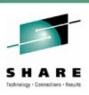

## Agenda

- What are the MQ clients ?
- The MQ client and how it works
- How to connect a client to a server
  - Channel Table Configuration
- What facilities are available to clients
  - Security
  - Exits

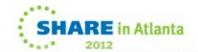

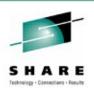

#### What is a client?

 Allows access to messaging API on a different machine than the queue manager

- Simpler administration
- Same programming capabilities (almost)
- Cheaper
  - Free in most cases
- However.....

No network – No messaging.

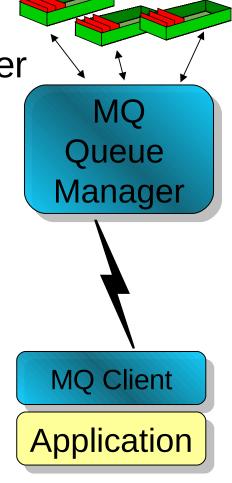

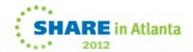

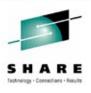

#### What is a client?

- N
- In this world of client/server architectures, thin-clients, thick-clients and network clients the word client is a much overused word which means different things to different people.
- For the purposes of this presentation a 'client' is merely an application which is issuing messaging APIs but there is a network connection between it and the queues and/or destinations.
- In most cases this means the client application is on a different physical machine that the server hosting the queues/destinations but this is by no means mandatory. It is perfectly legal, and sometimes necessary, to run a client application on the same machine as the queue manager server.
- The advantages of using a client architecture is that there is no requirement to have servers defined and managed on all the outlying machines. An enterprise may well have thousands of applications wishing to do messaging but using clients the administration can be limited to a few well controlled machines. The disadvantage is that if the network is down for any reason the applications will not be able to connect to the servers and do any messaging. It should also be noted that messaging in a client applications is generally slower than in a locally connected application.

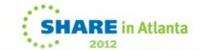

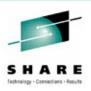

## **Messaging Clients**

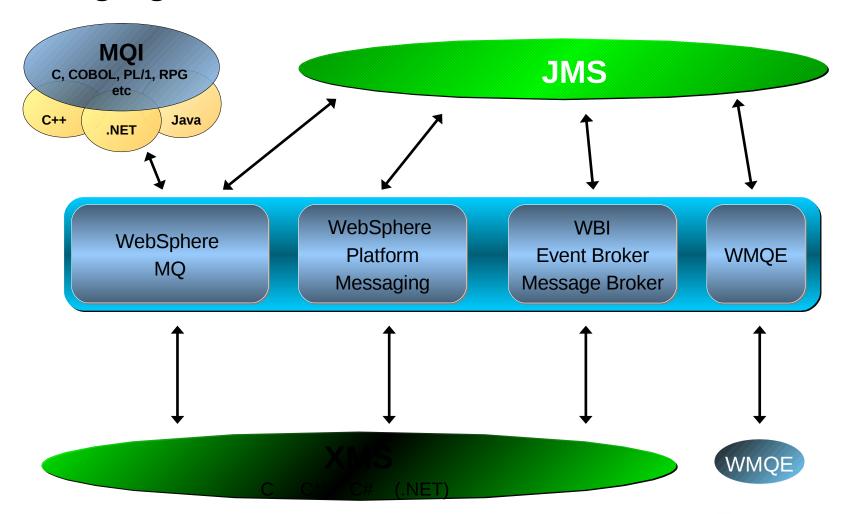

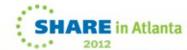

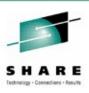

### **Messaging Clients**

N

 There are a number of messaging clients designed to suit different environments, different programming languages and different programming languages.

 $\mathsf{C}$ 

- In the MQ world there are essentially two programming models.
  - MQI
  - JMS (for non-Java languages use XMS)

ı

- These programming models are available in a number of languages
  - C
  - C++
  - C#
  - Java
  - COBOL
  - Etc..

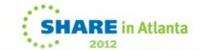

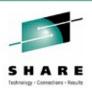

#### Which client to use

- Power of MQI vs Portability of JMS
  - JMS does not tie you to a provider (99% portable)
  - JMS available for non-JAVA languages in XMS
    - XMS is IBM specific though
- Multiple backend servers required?
  - Choose JMS/XMS to talk to both WMQ and WPM
- Communications Protocol
  - SNA, SPX and NetBIOS only support by MQ C Client
- How important is speed?
  - C tends to be faster than Java
  - MQI tends to be faster than JMS/XMS

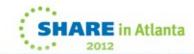

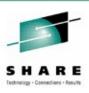

#### Which client to use

Ν

- $\bigcirc$
- Т

- Е
- S

- For the majority of cases the same application can be written using any of the clients. There are a few exceptions to this where there is a particular function available in only one client
  - For example MQ supports the notion of message grouping whereas JMS doesn't.
  - JMS has the notion of selectors, MQ doesn't
- The decision as to which client to use often comes down to which one fits in best with the current application environment. For example, if an enterprise codes all of its applications in Java then clearly choosing one of the Java clients would be sensible rather than using JNI to call the C client.
- The other major decision is what programming model should be used. This comes down to choosing between the MQI and JMS. The MQI is particular to WebSphere MQ and while it is extremely common and powerful it is not provided by any other messaging provider. As a consequence porting an application written to the MQI to another provider would require considerable effort. JMS is the standard way of doing messaging in a Java environment and, as such, applications written to JMS should port easily to another provider. Note, however, than a JMS application on one provider can not necessarily communicate with a JMS application on another provider.

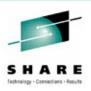

## What is an MQ Client?

Server Model

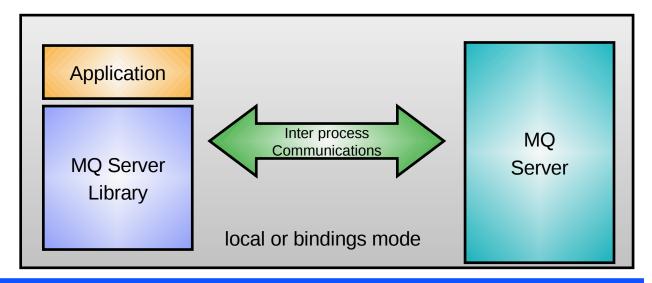

Client Model

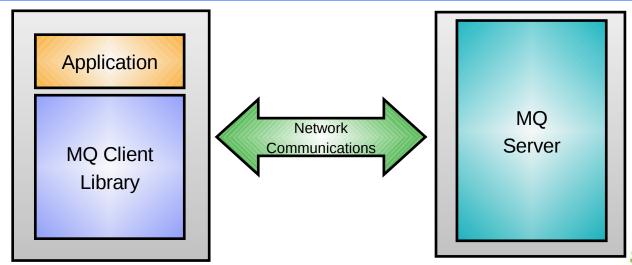

SHARE in Atlant

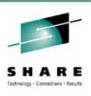

### What is an MQ Client?

- Ν
- $\bigcirc$

Т

Е

- The WebSphere MQ Client support is part of the WebSphere MQ product that can be installed and used separately from the MQ server. It provides a set of libraries which can be linked with your applications to provide access to WebSphere MQ queues without requiring the application to run on the same machine as the queues.
- Generally speaking an application is linked either with the client libraries or with the server libraries (often called 'local' or 'bindings' mode). In bindings mode the application communicates with the Queue Manager via an interprocess communications link of some kind. In client mode the application communicates via a network connection. However, as can be seen from the diagram, the two models are logically equivalent. For this reason the functionality provided at the client is almost identical to that provided by local applications.
- For further explanation please see "Overview of WebSphere MQ clients" in the info center.

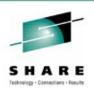

#### How does a client work?

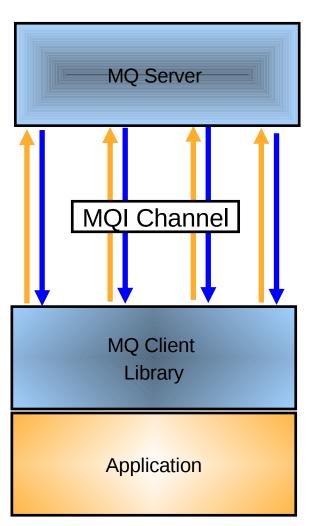

- Requires network access
- Each MQI Call shipped to server
- Response returned to application

| MQI Calls |          |        |
|-----------|----------|--------|
| MQCONN    | MQCONNX  | MQDISC |
| MQOPEN    | MQCLOSE  | MQSUB  |
| MQPUT     | MQPUT1   | MQGET  |
| MQCB      | MQCTL    |        |
| MQSTAT    |          |        |
| MQINQ     | MQSET    |        |
| MQCMIT -  | MQBACK — |        |

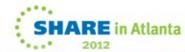

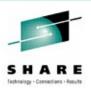

#### How does a client work?

- Ν
- An application that you want to run in a WebSphere MQ client environment must first be linked with the relevant client library.
- $\bigcirc$
- All the standard MQI functions, except MQBEGIN, are available to clients. The key MQI call at this point is clearly MQCONN(X). It is this call which determines either directly or indirectly which Queue Manager the application will try to connect to. We'll cover this in more detail later let's assume that we manage to connect to a Queue Manager somewhere.
- Τ
- As the application issues each MQI call, MQ client code directs the request to the queue manager over the communication link. The MQI request is essentially serialized, sent over the communications link. The server receives the request and issues the request on behalf of the client application. It then send back a reply to the client.

E

 The surrogate application issuing these requests on behalf of the client is a running channel of type SVRCONN. Each remotely connected client will have a SVRCONN channel running on its behalf. It is possible to have many thousands of these channels running into a single Queue Manager.

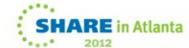

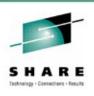

#### How to install a client

- Install a MQ client and MQ server system
   Install MQ server using the SERVER CD ROM
   Install the MQ client using the CLIENT CD ROM
- Install MQ client and server on the same machine Install MQ server from SERVER CD ROM and select MQ clients you wish to install
- Install MQ client from SupportPacs site
   Download SupportPac
   Extract and run installation program

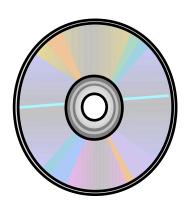

See the platform Quick Beginnings for specific details

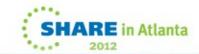

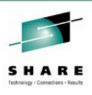

#### How to install a client

N

 For example, information about installing a client on AIX is available here http://publib.boulder.ibm.com/infocenter/wmqv7/v7r0/topic/com.ibm.mq.amqaac.doc/aq10

General Index

https://www-304.ibm.com/support/docview.wss?uid=swg27007197

WebSphere MQ SupportPacs can be downloaded from

- MQC7 MQ V7 Clients
  - https://www-304.ibm.com/support/docview.wss?uid=swg24019253
- MQC6 MQ V6 Clients
  - https://www-304.ibm.com/support/docview.wss?uid=swg24009961
- MQC5 MQ Client for VSE
  - https://www-304.ibm.com/support/docview.wss?uid=swg24010051
- MQC4 MQ Client for OpenVMS
  - https://www-304.ibm.com/support/docview.wss?uid=swg24009031

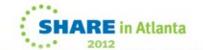

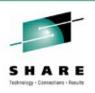

### What about Licensing?

- Installable clients can be downloaded for free
  - Available on many platforms
- Client attachment feature required for z/OS
- Extended Transactional (XA) Clients are not free

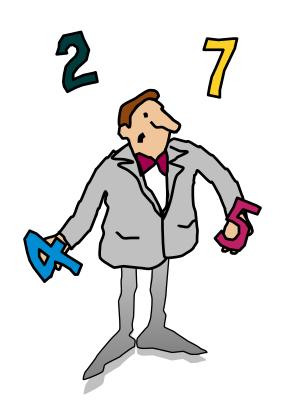

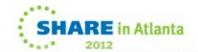

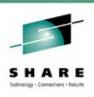

## What about Licensing?

- N
- The Client Attachment Feature for z/OS is chargeable.
- C
- In MQ V7 5 Administration client connections, for example for use by MQ Explorer, are allowed for free

- Т
- Extended Transactional (XA) Clients are also chargeable.
- Е

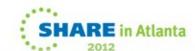

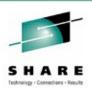

## **Building a client application**

- Compile your application as you would for local application
- Make sure you link your application with CLIENT libraries
  - libmqic\* for "C" applications on UNIX systems
  - mqic32.lib for "C" applications on Windows
  - imqb23\* imqc23\* for "C++" applications
- Take care when linking threaded programs
  - e.g. libmqic\_r.a for AIX
- Ensure that the correct runtime libraries are available
  - e.g.mqic32.dll for Windows

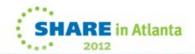

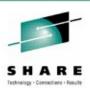

## **Building a client application**

- N
- MQ Client applications are essentially the same as normal, locally bound applications. The source and therefore the object deck is identical. The decision as to whether to run as a client is normally made at link time depending on whether the application is linked with the client or server libraries.
- $\mathsf{O}$
- Some applications delay this decision still further until run time. By dynamically loading the server or client library at run time the same application program can run either in client or server mode depending on the environment settings at run time. It is even possible for the same application to run both as a local application and a client at the same time!
  - (an example of this is SupportPac MO71).
- For further information see "Building a WebSphere MQ application" in the info center. For example
  - http://publib.boulder.ibm.com/infocenter/wmqv7/v7r0/topic/com.ibm.mq.csqzal.doc/fg1613

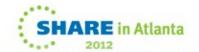

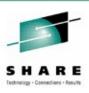

#### How to connect a client to a server

- The client must be able to identify which channel it should use to communicate with the queue manager
- How to specify the client's connection to a queue manager:
  - Explicitly on the MQCONNX verb
  - MQSERVER variable
  - Client channel tables
- Java client programs use either the MQEnvironment Java class or JNDI (using JMS)

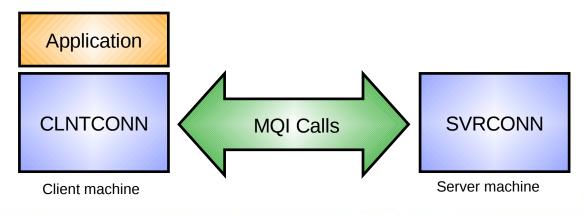

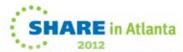

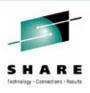

#### How to connect a client to a server

- N
- A channel is a logical communication link (see the WebSphere MQ Intercommunications manual). Clients communicate with a server using channel called a client connection (CLNTCONN). On the server there must be a server connection (SVRCONN) channel available to connect to.
- C
- The client identifies which channel should be used when the application issues an MQCONN/MQCONNX call.
- The choice about which channel to use is made by checking the following (in this order):
   The ClientConnOffset or ClientConnPtr in the MQCNO structure (if an MQCONNX was
- T

E

The MQSERVER environment variable.

issued).

- The client channel definition table. This can be found as described by the MQCHLIB and MQCHLTAB environment variables or using the Active Directory on Windows.
- The channel definition table found in the default path.
- Java clients don't use the above method. The standard MQ java classes use the MQEnvironment class to identify the channel, while JMS clients use the Java Naming and Directory Interface (JNDI) to identify channels.

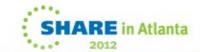

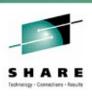

## **Configuring the client**

Environment variables can be used to configure the way the client works:

f MQSERVER defines a minimal client channel

f **MQCCSID** overrides the client machines CCSID

**MQCHLLIB** Path to the directory containing the client channel

definition table

can point to a shared drive

f MQCHLTAB Name of the file containing the client channel

definition table (default: amqclchl.tab)

f MQNAME specifies the local NetBIOS name of the client

f MQSSLKEYR specifies the location of an SSL key repository

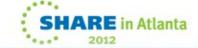

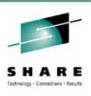

### Configuring the client

See "Using the WebSphere MQ environment variables" N http://publib.boulder.ibm.com/infocenter/wmqv7/v7r0/topic/com.ibm.mq.csqzaf.d

Not all the available environment variables are listed. See the above chapter for descriptions of variables used less

often.

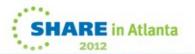

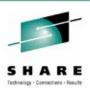

### Using the MQSERVER variable

- The easiest way to define a client channel.
  - BUT has default CLNTCONN properties, ie.
    - No security, such as SSL
    - No exits
    - Etc...
- Takes precedence over channel tables
  - but is superseded by the use of the MQCNO structure.
- MQSERVER=ChannelName/TransportType/ConnectionName
  - In Windows: use Control Panel -> System -> Advanced -> Environment Variables
  - In UNIX: export MQSERVER
- Examples:
  - MQSERVER=SYSTEM.DEF.SVRCONN/TCP/127.0.0.1
  - MQSERVER=SYSTEM.DEF.SVRCONN/TCP/127.0.0.1(1415)
  - MQSERVER=SYSTEM.DEF.SVRCONN/TCP/JUPITER.SOLAR.SYSTEM.UNI
  - MQSERVER=SYSTEM.DEF.SVRCONN/LU62/BOX99

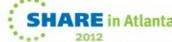

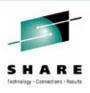

### Using the MQSERVER variable

Ν

See "Using WebSphere MQ environment variables" in Info Center.

Using the MQSERVER has the advantage that a client channel definition does not have to be created on a server and then the client channel table distributed as required.

However, MQSERVER cannot be used if more advanced options are required on the channel (such as SSL) and the variable has to be set on each client machine.

A SERVER side channel still needs to be defined (a SVRCONN channel).

Channel name is case sensitive and it names a SVRCONN type channel.

E

Channel definition is a vanilla definition with no security or exits.

- Use upper case for the transport type (TCP, LU62, NETBIOS, SPX).
  - If you don't you'll get a 2058 reason code on the connect

ConnectionName is IP address, host name or partner LU name (or destination)

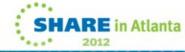

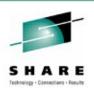

#### **Channel definition tables**

- A channel definition table is:
  - A binary file (not editable by a user)
  - Created by RUNMQSC (or other MQ mechanism) as AMQCLCHL.TAB (by default) when client channels are defined
    - Use CSQUTIL MAKECLNT function on z/OS
  - Located in directory (by default):
    - <mq root>\qmgrs\QMGRNAME\@ipcc (Windows)
    - <mq root>/qmgrs/QMGRNAME/@ipcc (UNIX)
  - Read by the client if no MQSERVER variable defined and MQCONNX options are not used

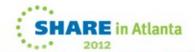

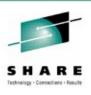

#### **Channel definition tables**

Ν

 See "Client channel definition table" http://publib.boulder.ibm.com/infocenter/wmqv7/v7r0/topic/com.ibm.mq.csqzaf.doc/cs1210

O

Never remove the channel definition table from its default location; always copy it.

\_

 You cannot append channel definition tables together. If you want to define multiple client connection channels then you need to define all the channels on one of the servers.

Ε

• Channel definitions can be shared by more than one client. In other words, the client definition table can be located on a file server.

To make a client channel definition table on z/OS you use the CSQUTIL MAKECLNT function. For details see z/OS System Administration Guide.

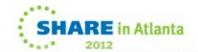

## How do I create and deploy a channel table?

**MYTABLE.TAB** 

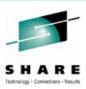

#### RUNMQSC

def chl(...) chltype(clntconn) ....

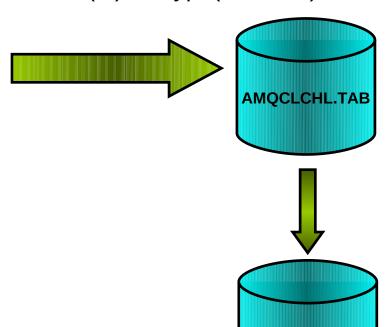

<mq root>\qmgrs\QMGRNAME\@ipcc (Win)
<mq root>/qmgrs/QMGRNAME/@ipcc (Unix)

#### copy

c:\mqm\qmgrs\qmgrname\@ipcc\AMQCLCHL.TAB

#### to

z:\mytable.tbl

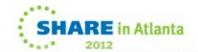

## How do I create and deploy a channel table?

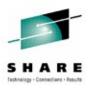

Ν

)

Т

F

S

 Choose one of your MQ server machines to define all your CLNTCONN definitions. Find the AMQCLCHL.TAB file and copy it to a location which is accessible by the client machines. The name of the file can be changed if required but you must use the MQCHLTAB environment variable to MQ what you called it.

By default, the client looks for the AMQCLCHL.TAB file in Unix: /var/mqm

Windows : \<mq data root>

• Environment variables, MQCHLLIB and MQCHLTAB, can be used to enable the clients to locate the channel table

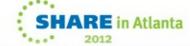

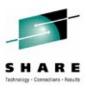

- How is the QMNAME client channel attribute used?
  - def chl(chl1) chltype(clntconn) trptype(tcp) conname(host1) qmname(mars)
  - def chl(chl2) chltype(clntconn) trptype(tcp) conname(host2) qmname(venus)

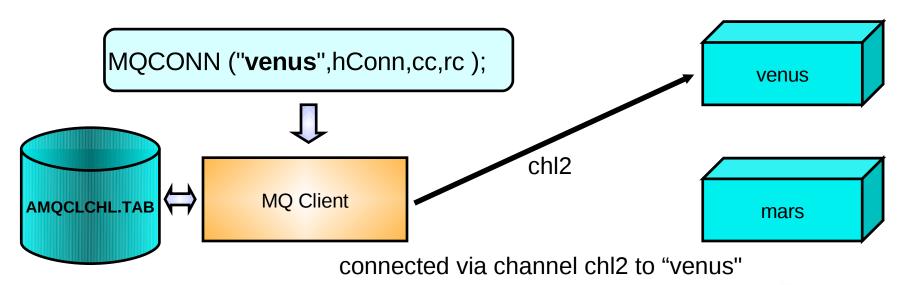

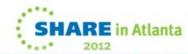

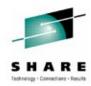

- Ν
- $\cap$

Т

- Е
- C

- In this example the user has defined two client channels.
- The client searches through the client channels in alphabetical *channel name order*. It looks for a channel definition with a QMNAME field which matches what the application specified on the MQCONN call. We therefore find channel 'chl2'. If we did not find any channel definitions which match the application would receive a 2058 (Queue Manager name error) reason code.
- The transmission protocol and associated connection are extracted from the channel definition and an attempt is made to start the channel to the machine identified (venus). In order for the connection to be successful clearly there must be started listener at the remote machine and the queue manager itself must be started.
- If the connection can not be established then a 2059 (Queue Manager not available) reason code is returned to the application. If you believe the Queue Manager is running then look in the client error log for an error message explaining the reason for the failure.
- The error log is in <mq install path>\errors\AMQERR01.LOG

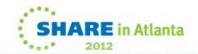

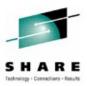

- Multiple routes to the same Queue Manager
  - def chl(chl1) ....trptype(tcp) conname(host1) qmname(mars)
  - def chl(chl2) ....trptype(tcp) conname(tokenring) qmname(venus)
  - def chl(chl3) ....trptype(tcp) conname(ethernet) qmname(venus)
  - def chl(chl4) ....trptype(tcp) conname(dialup) qmname(venus)

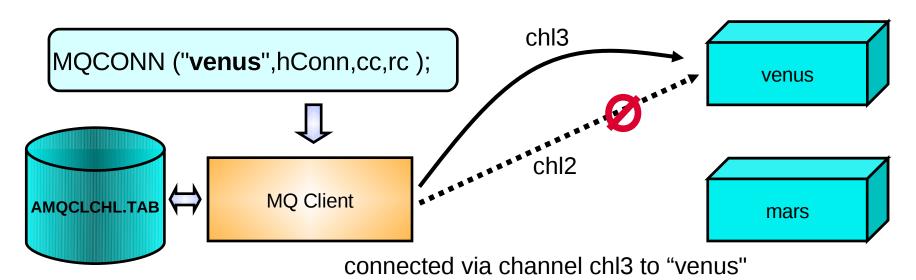

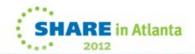

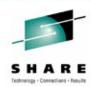

- Ν
- In this example there are three channels, that all connect to the same queue manager using different connections (ethernet, tokenring and dialup). This provides a level of redundancy.
- C
- The client has to pick one, but which one?

- Т
- The client attempts to start channel 'chl2' (since the search is in alphabetical channel name order); its QMNAME attribute matches the name in the MQCONN. However the communication link is currently broken.

E

- Channel 'chl3' is now started instead because QMNAME still matches what was specified on the MQCONN call.
- So the client is connected to queue manager "venus" but via Ethernet.

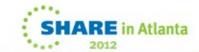

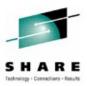

- How do we have back-up Queue Managers?
  - def chl(chl1) ....trptype(tcp) conname(ip.mars) qmname(planet)
  - def chl(chl2) ....trptype(tcp) conname(ip.venus) qmname(planet)
  - •

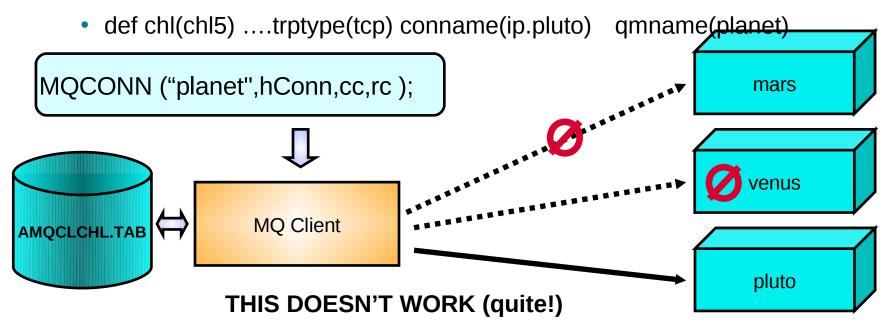

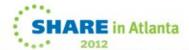

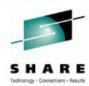

- N
- In this example the client tries to connect to a queue manager first using "chl1" but the communication link is down.
- C
- Secondly it tries "chl2" but the queue manager is not currently running.

- Т
- Finally the client tries to connect using channel "chl5". The communications link is running and the queue manager is running.
- However, the name of the queue manager "pluto" does not match the one specified on the MQCONN call "planet" and so this connection fails.
- There are no remaining client channel definitions and so the MQCONN call fails with reason code MQRC\_Q\_MGR\_NOT\_AVAILABLE.
- What we need is a way to tell MQ that we, the application, don't really care what the actual Queue Manager name is.

S

E

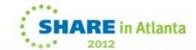

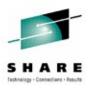

- How do we have back-up Queue Managers?
  - def chl(chl1) ....trptype(tcp) conname(ip.mars) qmname(planet)
  - def chl(chl2) ....trptype(tcp) conname(ip.venus) qmname(planet)
  - •

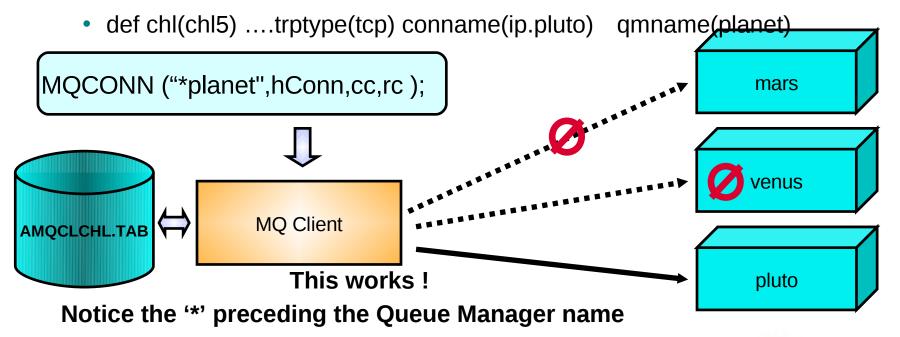

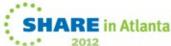

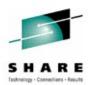

Λ

• This example is only different to example 3 in that the user has specified "\*planet" rather than just "planet".

C

 The \* specifies that the client does not care if the actual name of the Queue Manager does not match the name given.

T

Е

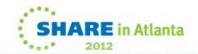

# Using Channel Definition Tables: Example 5

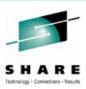

- How do we have back-up Queue Managers?
  - def chl(chl1) ....trptype(tcp) conname(ip.mars) qmname()
  - def chl(chl2) ....trptype(tcp) conname(ip.venus) qmname()
  - •

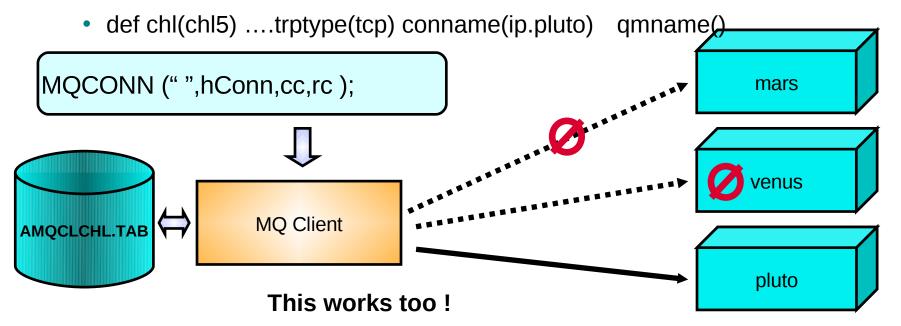

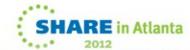

# Using Channel Definition Tables: Example 5

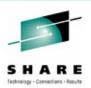

N

 This example shows it also possible for a client to specify a blank Queue Manager name, in fact this is a common scenario.

 $\mathsf{O}$ 

 In a local application this means 'connect to the default Queue Manager'. In a client application is means 'connect to any of the 'default' Queue Managers'. In other words, any CLNTCONN channel with a blank Queue Manager field.

Ε

S

• Now, since the application has not specified the name of the Queue Manager there is no problem with whatever the target Queue Manager happens to be. In other words, "<blank>" is equivalent to "\*".

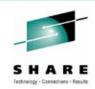

## **Workload Balancing client connections**

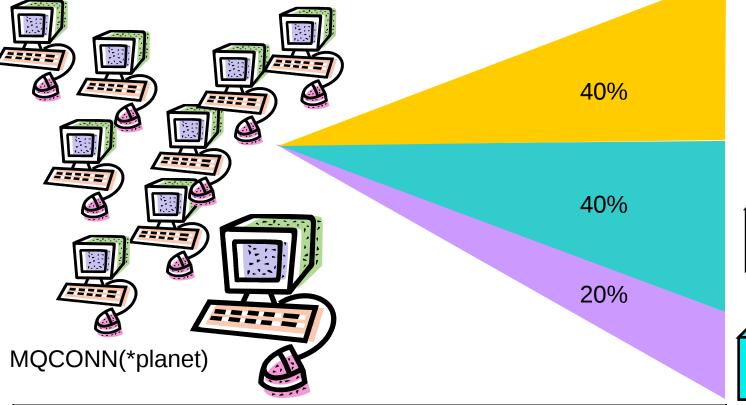

| venus |       |
|-------|-------|
|       | ,<br> |
|       |       |
| pluto |       |

mars

| Name | CHLTYPE  | TRPTYPE | CONNAME  | QMNAME | CLNTWGHT | AFFINITY |
|------|----------|---------|----------|--------|----------|----------|
| chl1 | CLNTCONN | TCP     | ip.mars  | planet | 4        | NONE     |
| chl2 | CLNTCONN | TCP     | ip.venus | planet | 4        | NONE     |
| chl3 | CLNTCONN | TCP     | ip.pluto | planet | 2        | NONE     |

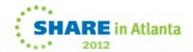

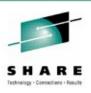

### **Workload Balancing client connections**

- N
- When using a client channel definition table (CCDT) to configure the client connectivity used by your client applications, you can provide a number of destination queue managers to choose from in order to provide redundancy and alternate destinations when one fails.
- You can define these destinations with a weighting so that the spread of client connections between the group of queue managers is as you require.
- You can then use the same CCDT with all your clients no need to produce different copies of the CCDT to spread out your client connections across all the back-end servers.
- The default value of CLNTWGHT is 0 which retains the V6 behaviour of primary then secondary choices chosen by alphabetical order.
- By default client channels have AFFINITY(PREFERED) set. This means that any particular client application will attempt to connect to the same queue manager each time. This is the same behaviour that was available in V6 with the mechanism that the primary connection was attempted first, then if it was not available, the secondary connection was attempted, and so on. If it is desired that connections from the same machine are to be workload balanced as above, AFFINITY(NONE) can be chosen.

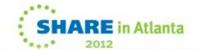

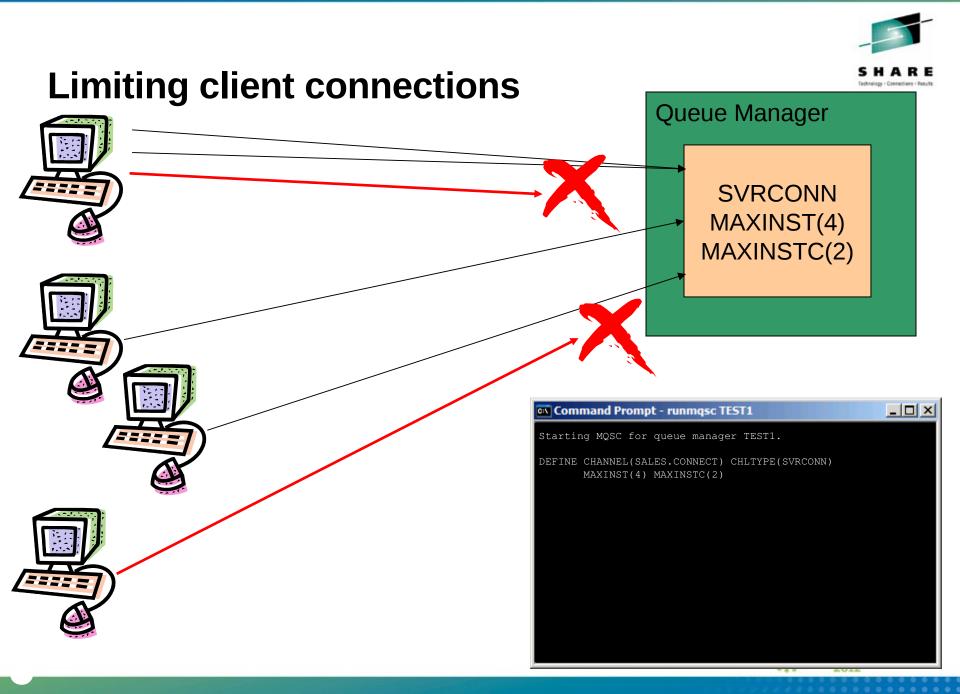

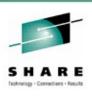

### **Limiting client connections**

- New attributes on your server-connection channels allow you to restrict the number of client-connection instances that can connect in. Now you can configure your system so that server-connection instances cannot fill up your maximum number of
- channels.
  - There are in fact two attributes on your server-connection definition.
  - MAXINST restricts the number of instances in total for the specific channel name.
  - MAXINSTC restricts the number of instances from a specific IP address for that channel name.

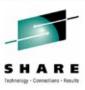

MQCONNX (qmgr name, CNO, Hconn, cc, rc)

```
MQCD - Channel Definition
...
MQCHAR ChannelName[20]; /* Channel definition name */
...
MQCHAR ConnectionName[264]; /* Connection name */
```

If used, overrides MQSERVER and Client Channel Tables

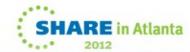

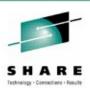

- MQCONNX calls provide an alternative way to identify which channel a client should use. This method overrides the use of both the MQSERVER environment variable and the use of channel definition tables.
- The MQCNO structure allows you to pass an MQCD (channel definition) structure to use directly to the client library. This means the channel can be provided programmatically at run time.
- The MQCD definition can either be provided via a pointer or via an offset. The offset field is for those languages which often don't have pointers such as COBOL.
- You can provide SSL related information in the MQSCO structure of the MQCONNX call.
- See sample **amqscnxc**.

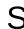

N

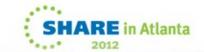

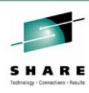

```
MQCD cd = {MQCD_CLIENT_CONN_DEFAULT};

cno.Version = MQCNO_VERSION_2; // CD ignored if CNO not V2 or greater

cno.ClientConnPtr = &cd;

strcpy(cd.ChannelName,"SYSTEM.DEF.SVRCONN");

strcpy(cd.ConnectionName,"VENUS.SOLAR.SYSTEM.UNI");

MQCONNX ( "", &cno, &hQm, &cc, &rc)
```

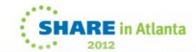

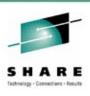

- Ν
- The ClientConnOffset or ClientConnPtr can be used to specify the location of the channel definition structure. In order for the location to be picked up by the client the version of the MQCNO structure must be 2 or greater.

\_

 The details about the channel can now be placed in the MQCD structure.

E

 Note: MQCNO\_STANDARD\_BINDING and MQCNO\_FASTPATH\_BINDING are ignored when calling MQCONNX from a client. Whether the channel actually runs using standard or fastpath is controlled via the MQIBINDTYPE setting in the server configuration.

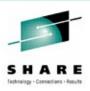

### **Debugging Connection problems**

- Check the error logs!
  - Server error log <root>\qmgrs\<QM>\errors\AMQERR01.LOG
  - Client error log <root>\errors\AMQERR01.LOG
- Double check the MQSERVER variable
- Does the amqsputc sample work?
- Is the network working?
  - Can you "tcp ping" the host?
- Is there an MQ listener running?
- Is the channel table specified correctly
  - Do the environment variables point to the right place?

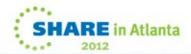

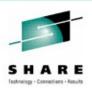

### **Debugging Connection problems**

- N
- These are some of the simple ways to try and diagnose why you can't connect to a queue manager.
- Don't forget about the error logs. Both the client and the server machine have error logs which will tell you why an MQCONN is failing.
- Т
- Try your configuration with a tried and trusted application such as the sample AMQSPUTC.

- Е
- Check that the server you are trying to connect to is available, the network connection is available, that the queue manager is running and that a listener for that queue manager has been started.

- S
- Check that you have correctly identified the whereabouts of your channel definition table.

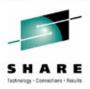

### **MQ Java Client**

- Java classes for accessing MQ
- May be optional Install component (e.g. Windows)

(Server)

JMS interface also provided

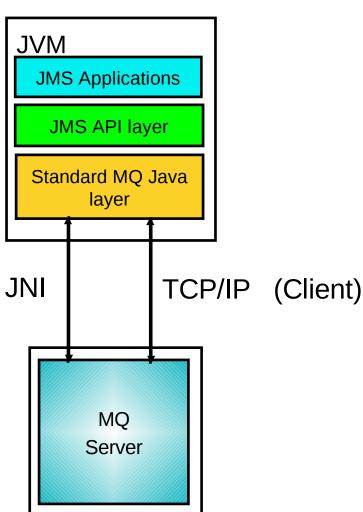

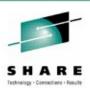

### **MQ Java Client**

- N
- The MQ Java client can be used to access a server directly using the Java Native Interface (JNI) or as a client using the TCP/IP protocol.
- O
- The MQ Java interface maps fairly closely to the MQI in many ways, however a JMS interface which complies with Sun standards is also provided.

E

The MQ API is more complex but offers more control.

- S
- JMS is a simpler, higher-level API, although it does offer some facilities not available in the MQ API. For example: the publish/subcribe model, and message selectors.

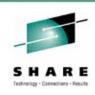

```
import com.ibm.mq.*; // Include the MQ package
MQEnvironment.properties.put( MQC.TRANSPORT_PROPERTY,
                             MQC.TRANSPORT_MQSERIES);
MQEnvironment.hostname = "VENUS.SOLAR.SYSTEM.UNI";
MQEnvironment.channel = "SYSTEM.DEF.SVRCONN";
try
   MQQueueManager qmgr = new MQQueueManager("");
catch (MQException ex) { ex.printStackTrace(System.err);}
```

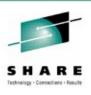

- This is a simple example showing how a Java client identifies which queue manager it wishes to connect to.
  - The presence of a non blank hostname informs the client that the bindings mode (direct server connection) cannot be used.
  - The other MQEnvironment variables (such as channel) can be used to configure the client connection to the queue manager.

E

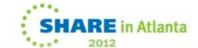

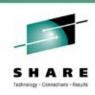

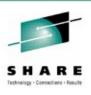

- This is a simple example showing how a Java client identifies which queue manager it wishes to connect to.
  - The presence of a non blank hostname informs the client that the bindings mode (direct server connection) cannot be used.
  - The other MQEnvironment variables (such as channel) can be used to configure the client connection to the queue manager.

E

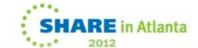

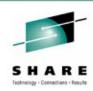

```
import javax.jms.*;
import javax.naming.*;
import javax.naming.directory.*;
java.util.Hashtable environment = new java.util.Hashtable();
environment.put(Context.INITIAL CONTEXT FACTORY, icf);
environment.put(Context.PROVIDER_URL, url);
Context ctx = new InitialDirContext( environment );
QueueConnectionFactory factory;
factory = (QueueConnectionFactory)ctx.lookup("cn=ivtQCF");
```

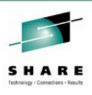

N

 This is a short and incomplete example showing the start of a JMS application which connects to a queue manager.

 $\mathsf{C}$ 

 The application provides the location of a context where objects are placed which can be used by JMS to start a connection to a queue manager.

Т

Е

 The QueueConnectionFactory object can contain a channel name and other details which identify how the application is to connect to a queue manager.

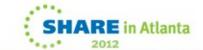

## WMQ V7 Enhancements for Client Performance Read Ahead

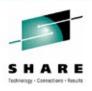

"Read Ahead" for Receiving Messages/Publications:

- Messages sent to a client in advance of MQGET, queued internally
- Administrative choice no application changes needed
  - Higher performance in client

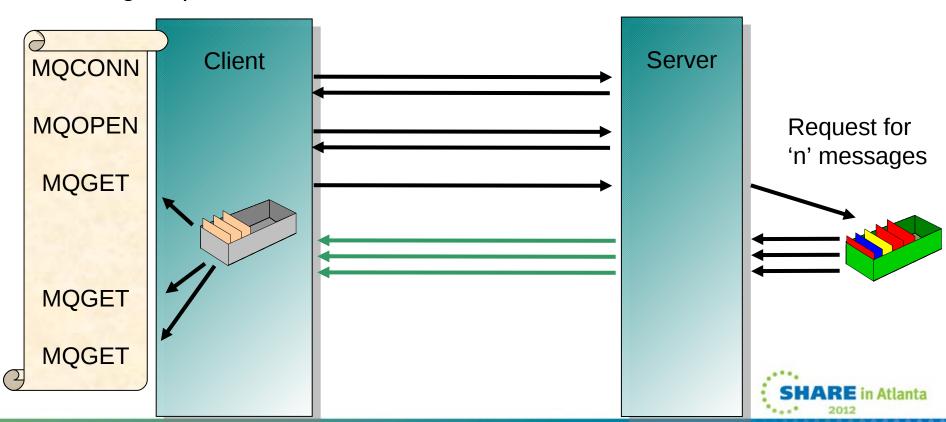

## WMQ V7 Enhancements for Client Performance Read Ahead

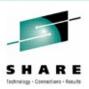

- Ν
- O

Т

E

- While WebSphere MQ non-persistent messages do not have assured delivery, they traditionally have still been more reliable than is necessary for some application scenarios. With V7 it is possible to have additional trade-off options for performance versus reliability. WMQ provides a comprehensive range of qualities of service for message delivery, ranging from assured delivery to lightweight non persistent.
- Message read ahead is supported between clients and servers removing the need for the WMQ client to
  specifically request every message that is sent to it by the server. Certain profiles of applications can benefit
  from providing the message criteria that they wish to consume and having these messages sent to the client
  without the need for the client to repeatedly tell the server the same message criteria.
- Read ahead works best when you are fairly certain that the messages really are intended for this client, you are fairly certain they will be consumed by the client, and you know ahead of time in what manner they will be consumed. The ideal scenario is a non-durable subscribe of non-persistent messages using an asynchronous consumer. By contrast, a point to point get of a persistent message in a transaction is not suitable for read ahead. As another example, a queue that has the messages processed by many cloned applications all opening the same queue at the same time is not a suitable application to use read ahead.
- Read ahead provides a significant performance improvement to an application requiring a lower Quality of Service by removing many of the network replies. The messages are stored in memory in the client process and so if the application is not ended gracefully these messages are lost. Read ahead is a negotiated option between the client and the server and therefore does not provide any support to a back level client as it will be negotiated to off. It is set by a configuration option on an individual queue level; application code does not need changes.
  - Read ahead only applies to non-persistent messages, so the class of service for persistent messages is not being changed in any way. When there is a mixture of persistent and non-persistent messages on a queue, read ahead stops until the persistent message is explicitly requested by the application.

# WMQ V7 Enhancements for Client Performance Asynchronous Put

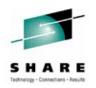

"Asynchronous Put" for Sending/Publishing Messages:

- Application can indicate it doesn't want to wait for the real return code
  - Maybe look for return code later MQSTAT verb
- Maintains transactional semantics
- Higher performance in client

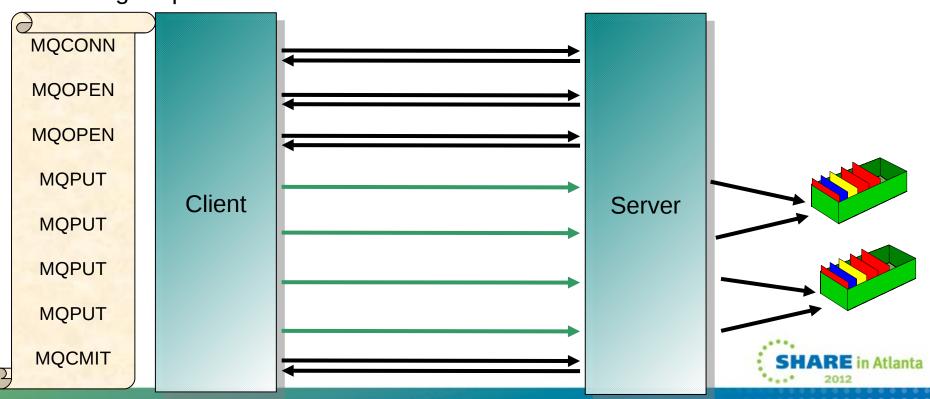

# WMQ V7 Enhancements for Client Performance Asynchronous Put

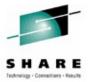

Ν

O

- Т
- E

- This is an option that allows an application to indicate that it is not immediately interested in the return code from a put of a message (although it may be interested enough to ask for the return code later). It allows unacknowledged messages to be sent removing the expense of the line turnaround on a client.
- An application can indicate that it is willing to have unacknowledged, or asynchronous, communication with the server when it is producing messages either to be placed on a named queue, or published to a topic, by supplying the put message option indicating this. Using this option does not guarantee that no line turnarounds will occur, but simply that the application does not require any synchronization with the server. For example, in the case of persistent messages outside of sync-point, this option has no effect, since a line turnaround is still required. For this case, however an error will not be given with the use of this option. This behaviour can also be configured by administrative means so that application code does not have to be changed.
- Messages that are given to the server using this option may be within a transaction. The commit of the
  transaction always does a line turn-around and still provides a return code, which may indicate that a
  previous put had failed and that the transaction has not been committed. In this case the application can
  request the last asynchronous return code using a verb to get the last asynchronous error to determine
  what the problem was. The error returned to this verb is only the error from an asynchronous call. Any
  subsequent synchronous calls which experience an error do not have any impact on the result provided
  when using this verb.
- In order for this option to be used, both the client and the server must understand it, and therefore it does not provide any advantage to a back level client. It is however applicable to both point-to-point and publish/subscribe applications and is available in the MQI. JMS applications get a benefit from this without any application code changes at all.

### WMQ V7 Enhancements Sharing Conversations

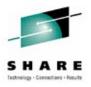

- Controlled by SHARECNV channel attribute
  - O All sharing is off; channel operates in MQ V6 mode
  - 1 Sharing is off but channel still operates in MQ V7 mode
  - Many Sharing up to negotiated value : Default 10

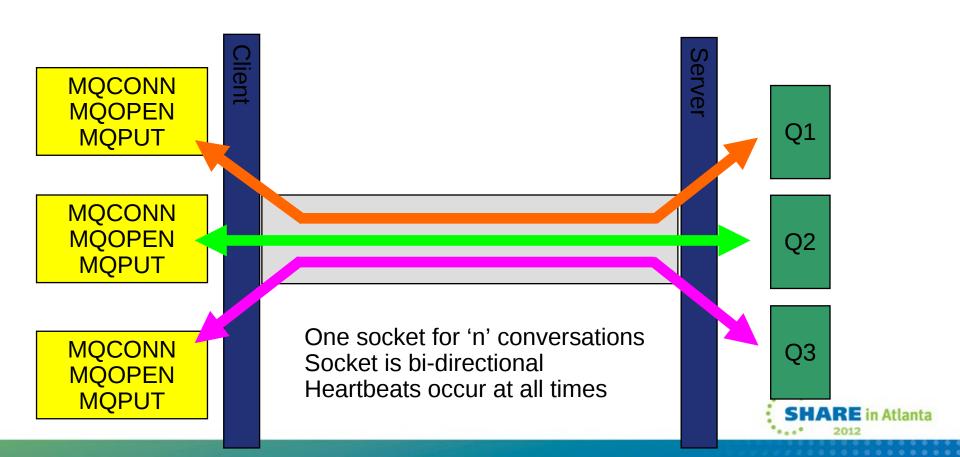

## WMQ V7 Enhancements Sharing Conversations

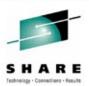

N

• SHARECNV controls how the network communication is done between the server and client. A value of 0, prevents any sharing, it also prevents many of the other MQ V7 client features such as Async. Consume. Essentially with a SHARECNV value of 0 the client will operate in the same way as it did in MQ V6.

O

With a non-zero value for SHARECNV the client can share conversations up the same socket; it can also communicate in full duplex. The advantage of this is that the server and client can do heartbeating at any time to check the health of the socket. This reduces the reliance on TCP/IP KEEPALIVE.

Т

• With a value greater than 1 there is the potential to reduce the number of sockets into the server. If a client application makes multiple connections from the same process to the same server then the connections may well go up the same socket. The most obvious case of this would be a simple application which uses on connection for putting and another for getting which is fairly common. Another example is application host environments such as WebSphere Application Server. It is possible to configure the channel to allow a large amount of sharing but often this is of little benefit since very few applications make large numbers of MQ connections. One must also bear in mind that ultimately these connections are being serialised and putting too many connections up the same socket could adversely affect performance.

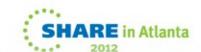

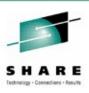

### **Programming Considerations**

- Take care when specifying the queue manager name on MQCONN if using client channel definition table...
- Most MQI calls are SYNCHRONOUS and tend to be slower than in a server environment.
- Always be prepared for MQRC\_CONNECTION\_BROKEN.
- Always code MQGMO FAIL IF QUIESCING.
- For optimum performance don't use really short lived connections (MQCONNs)
- Carefully code MQWI\_UNLIMITED on MQGET calls.
- Use Asynchronous MQPUT and Read Ahead if appropriate

As always If you don't want to lose messages, code MQ\*\_SYNCPOINT on MQGET and MQPUT calls then issue MQCMIT

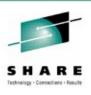

### **Programming Considerations**

- N
- In general the rules for programming clients is the same as for local applications. However, effects tend to be exaggerated calls are slower, more can go wrong and windows tend to be larger..
- C
- Because there's a real network and the Queue Manager is usually on a different machine than the client a client is much more likely to receive an MQRC\_CONNECTION\_BROKEN reason code from an MQI call. Be prepared for this and deal with it appropriately.
- \_\_\_\_
- The most expensive call is the MQCONN itself. For optimum performance it is imperative you don't connect too often and do a reasonable amount of work under each connection.
- Ε
- As in local applications make sure all the processing of messages you care about are done
  under a transaction. This means MQPUT and MQGET calls should use the SYNCPOINT
  option. Failure to do so could lead to messages becoming lost. This behaviour tends to be
  more obvious in the client environment because the failure windows are much larger.
- If large numbers of non-persistent messages are involved it is worth considering using Asynchronous MQPUT and/or Read Ahead to avoid a line turnaround from the client per message.
- S

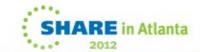

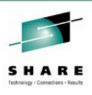

#### **Automatic Client Reconnection**

- Client library provides reconnection logic on detection of a failure
- Tries to hide queue manager failures by restoring state automatically
  - Can reconnect to the same or different QMgr

Re-opens queues, re-establishes subscriptions ...

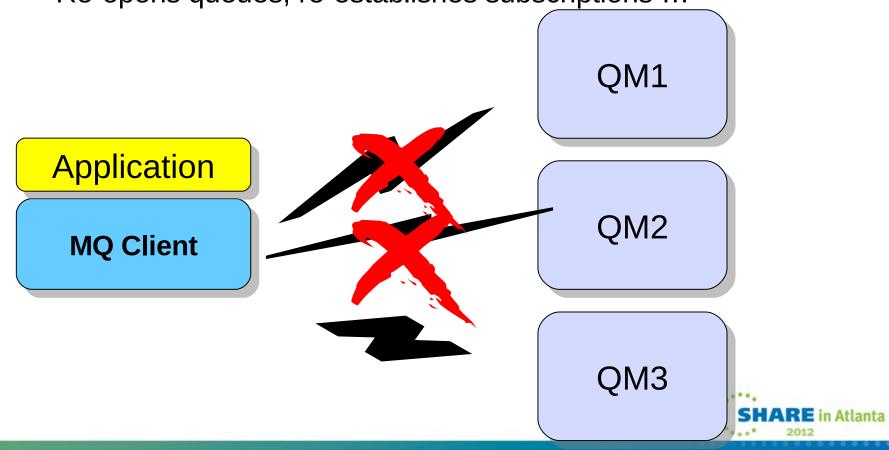

# Automatic Client Reconnection: What causes reconnection?

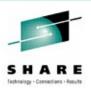

- Only explicit ends or failures
  - Communications failure
  - Queue Manager or Listener failure
  - endmqm –s or endmqm –r

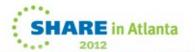

# Automatic Client Reconnection: MQI Considerations

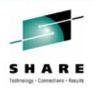

- Some MQI options will fail if you have reconnection enabled
  - Using MQPMO/MQGMO\_LOGICAL\_ORDER, MQGET gives MQRC\_RECONNECT\_INCOMPATIBLE
- New MQCONNX options
  - MQCNO\_RECONNECT
  - MQCNO\_RECONNECT\_Q\_MGR
  - MQCNO\_RECONNECT\_DISABLED
- MQPUT of PERSISTENT message outside of syncpoint
  - May return MQRC\_CALL\_INTERRUPTED
- Event handler notified of reconnection 'events'
- MQSTAT may return only a 'subset' of information
  - Reconnection may have occurred during a message sequence
  - Can be used to query reconnection status

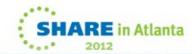

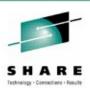

#### **Automatic Client Reconnection**

- N
- $\bigcirc$

Т

- E
- S

- In an ideal world all applications would sensible, appropriate retry logic to cope with all
  connection failures and Automatic Client Reconnection would not be needed. One could still
  argue that reconnection is better done by the application since the application itself knows what
  state is important. However, for a large number of applications the Automatic Client
  Reconnection provides a 'good enough' reconnection service and requires virtually no effort to
  use.
  - The application must merely state at connect time that it's willing for the connection to be reconnected automatically and whether, if that happens, the connection **must** go back to the same Queue Manager. Clearly it is better if the application can avoid this type of affinity but for some conversational applications, which contain a lot of ongoing state, getting back to the same Queue Manager may be paramount.
- When an application is in reconnect mode it can very easily look like an application hang since the MQI call be issued at the time of the connection failure just doesn't return. If the application is a user facing application it may be useful to show to the user that the application is attempting to reconnect. This is one of the reasons the application may with to register an event handler so that the application gets control when reconnects occur. The application can also affect the reconnect process by adjusting the reconnect timeouts or cancelling the reconnect altogether.

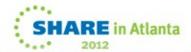

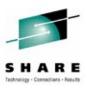

#### **Transactions**

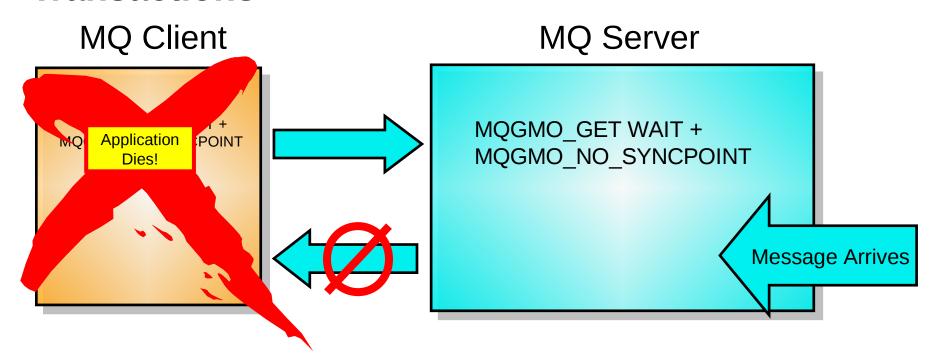

Message Is Lost!

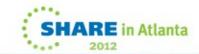

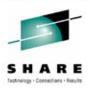

#### **Transactions**

Ν

• This slide demonstrates the second to last point on the Programming Considerations slide.

 $\bigcirc$ 

Message data can be lost if applications end while performing an MQGET with wait without being in syncpoint:

An application issues an MQGET with MQWI\_UNLIMITED, but not in syncpoint.

- There are currently no messages available on the server so the server starts waiting for one to arrive.
- Meanwhile, the application ends unexpectedly before the MQGET returns.
- A message now arrives, so the server gets it from the queue to send it to the application.
- The server finds the application dead and so the message is discarded.

 By getting messages in syncpoint if they are not correctly delivered they will not be discarded.

• It is recommended that an application always explicitly states MQGMO\_SYNCPOINT or MQGMO\_NO\_SYNCPOINT because the syncpoint default varies between servers. (z/OS the default is syncpoint, Distributed the default is no syncpoint).

 The key point here, though, is that the syncpoint model for local and client machines is identical.

S

SHARE in Atlanta

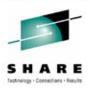

#### **Global Transactions**

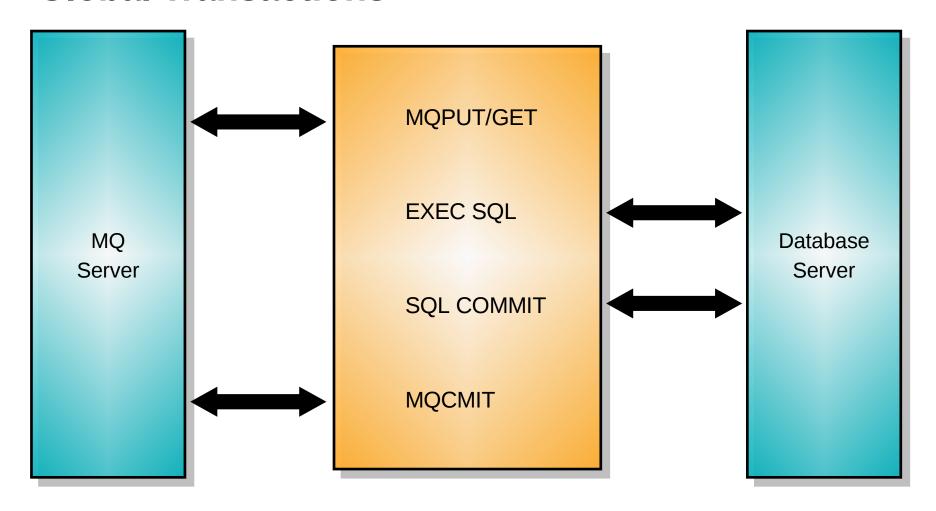

Multiple Resource Managers involved in the transaction

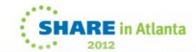

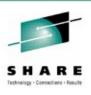

### **Global Transactions**

- Ν
- $\bigcap$
- \_

Е

- The MQ client available for free download can only commit a unit of work carried out on the queue manager it is connected to. The client cannot be used to manage work carried out on other resource managers. Therefore the MQBEGIN call is not available within normal MQ clients.
- Work between different resource managers can only be loosely coordinated, as shown by the slide, where different resource managers are accessed using their native interfaces and under different units of work.
- However, this is often sufficient. In the example shown the MQGET operation is not committed until a successful commit of the database update. This means that if the application crashes the request message is rolled back to the queue and can be reprocessed. If the application crashes after the database update but before the MQ transaction is committed then the transaction would merely be replayed.

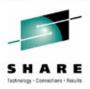

#### **Extended Transactional Client**

**Local Application** 

Queue Manager

XA TM

Database client

NODE 1

Database Server

NODE 2

Extended
Transactional
Client

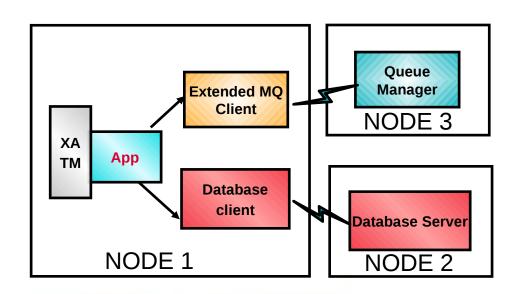

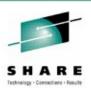

#### **Extended Transactional Client**

- N
- The function provided by the Extended Transactional Client allows a client to participate in units of work coordinated by an XA transaction manager.
- $\bigcirc$
- Externally coordinated transactions can now work with queue managers located on different machines from where the transaction coordination takes place.

- \_
- The Extended Transactional Client still does not support the MQBEGIN call all units of work must be started using the XA interface by an external transaction manager.

F

 Potentially allows simpler administration by separating the machines with the databases on from the machines with the queue managers on.

Ç

• Note: you will only find benefit in the Extended Transactional Client if you use another resource manager other than WebSphere MQ!

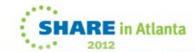

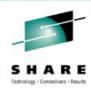

## **Client Security**

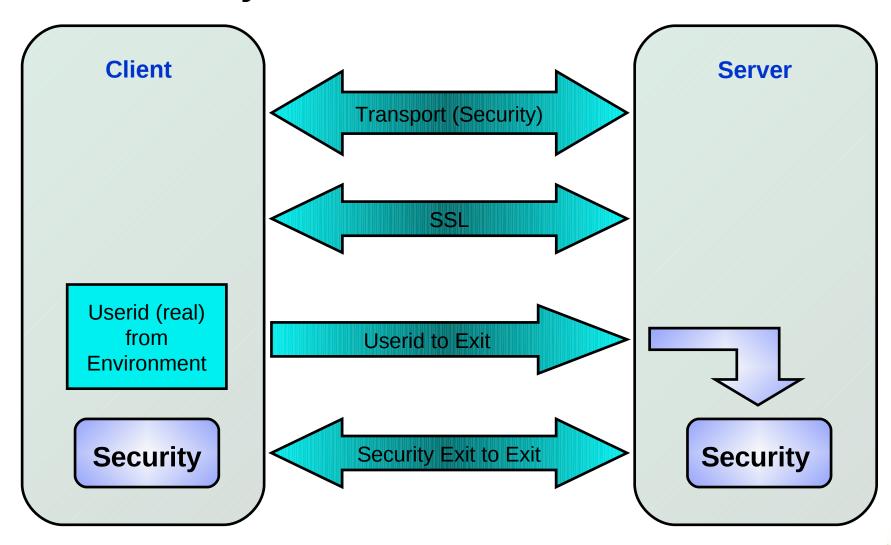

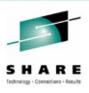

## **Client Security**

N

See "Setting up WebSphere MQ client security" in the Info center

Channel security exits

 The channel security exits for client to server communication can work in the same way as for server to server communication. A protocol independent pair of exits provide mutual authentication of both the client and the server.

J

See next slide for SSL

Т

If no client security exit, userid passed in MQCD

Windows and Unix -- pass the logged on UserID

Windows only - Security ID (SID) passed in "Accounting" field in the message descriptor

Ε

If the MQ server and client are both on Windows NT/2K/XP, and if the MQ server has access to the domain on which the client user ID is defined, MQ supports user IDs of up to 20 characters.

 On all other platforms and configurations, the maximum length for user IDs is 12 characters.

S

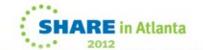

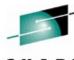

#### SHARE

## **Client Security - SSL**

DEF CHANNEL('SYSTEM.DEF.SVRCONN')
CHLTYPE(CLNTCONN)
SSLCIPH('RC4\_MD5\_US')

SSLPEER('CN="user", O="IBM",C="UK"')

SSL facility

f key repository

f MQSSLKEYR environment variable

**Client** 

Authentication, Encryption, Integrity DEF CHANNEL ('SYSTEM.DEF.SVRCONN')
CHLTYPE(SVRCONN)
SSLCAUTH(REQUIRED)
SSLCIPH('RC4\_MD5\_US')
SSLPEER('CN="\*", O="IBM", C="UK"')

SSL facility
f key repository

Server

r

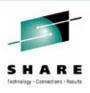

## **Client Security - SSL**

Ν

See "The Secure Sockets Layer (SSL) on WebSphere MQ clients" in the Info Center.

The Secure Sockets Layer (SSL) provides an industry standard protocol for transmitting data in a secure manner over an insecure network. The SSL protocol is widely deployed in both Internet and Intranet applications. SSL defines methods for authentication, data encryption, and message integrity for a reliable transport protocol, usually TCP/IP.

SSL can be enabled on client channels by specifying a CipherSpec on the client and server connection channel definitions.

SSL cannot be used if using the MQSERVER environment variable.

If using the MQCNO structure to pass in the client channel on an MQCONNX call, a CipherSpec can be set in the MQCD structure.

If using Active Directory on Windows you can use the setmacsp control command to publish the client-connection channel definitions in Active Directory. One or more of these definitions can specify the name of a CipherSpec.

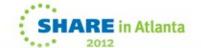

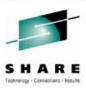

#### **Exits**

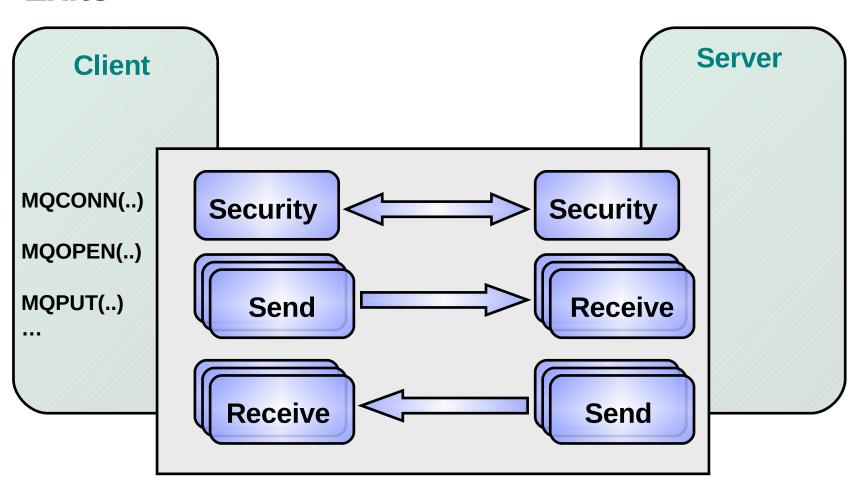

Message exits and Retry Exits are not applicable

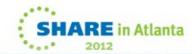

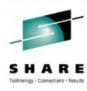

#### **Exits**

Ν

 The ExitPath stanza of the ini file determines location of exits, if not fully qualified on the DEF CHL command

 $\bigcirc$ 

Client : (mqclient.ini)

ClientExitPath: ExitsDefaultPath=path

Т

Server: (qm.ini)

\_

ExitPath:
 ExitsDefaultPath=path

E

Conversion is always done on the server to which the client is connected

Conversion exits, therefore, must be located on the server.

S

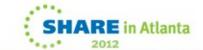

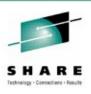

## **Summary**

- Clients are a simple, low administration and cheap way of providing queuing throughout your network.
- Consider which client to use based on
  - Programming Language required (C,Java,C#, C++)
  - Programming model required (MQI vs JMS)
  - Performance
- Client applications can do the same as local applications
  - However, no network no queuing

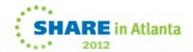

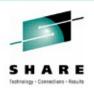

#### **Further Information**

- WebSphere MQ Information Center
  - Main index
    - http://publib.boulder.ibm.com/infocenter/wmqv7/v7r0/index.jsp
  - MQ Client information
    - http://publib.boulder.ibm.com/infocenter/wmqv7/v7r0/topic/com.ibm.mq.csqzaf.doc/cs101
- WebSphere MQ home page
  - http://www.ibm.com/software/integration/wmq/
- WebSphere MQ SupportPacs:
  - General Index
    - https://www-304.ibm.com/support/docview.wss?uid=swg27007197
  - MQC7 MQ V7 Clients
    - https://www-304.ibm.com/support/docview.wss?uid=swg24019253
  - MQC6 MQ V6 Clients
    - https://www-304.ibm.com/support/docview.wss?uid=swg24009961
  - MQC5 MQ Client for VSE
    - https://www-304.ibm.com/support/docview.wss?uid=swg24010051
  - MQC4 MQ Client for OpenVMS
    - https://www-304.ibm.com/support/docview.wss?uid=swg24009031

S

Ν

SHARE in Atlanta

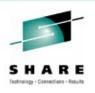

## Thank-you

# Any questions?

Please fill in evaluations

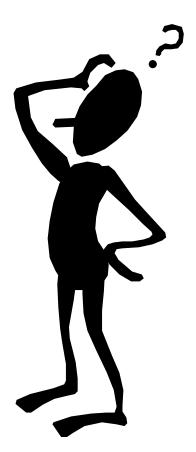

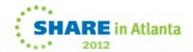

### This was session Free MQ! - The rest of the week ......

|       | Monday                                                                                                    | Tuesday                                                                   | Wednesday                                                                                      | Thursday                                                      | Friday                              |
|-------|----------------------------------------------------------------------------------------------------|---------------------------------------------------------------------------|------------------------------------------------------------------------------------------------|---------------------------------------------------------------|-------------------------------------|
| 08:00 |                                                                                                    |                                                                           | Free MQ! - MQ Clients<br>and what you can do<br>with them.                                     | MQ Performance and<br>Tuning on distributed                   |                                     |
| 09:30 |                                                                                                    | The MQ API for dummies - the basics                                       | The Dark Side of<br>Monitoring MQ - SMF<br>115 and 116 record<br>reading and<br>interpretation | The even darker arts of SMF                                   | CICS Programs Using<br>WMQ V7 Verbs |
| 11:00 |                                                                                                    | Putting the web into<br>WebSphere MQ: A look<br>at Web 2.0 technologies   | Message Broker<br>administration                                                               | The Do's and Don'ts of z/OS Queue Manager Performance         |                                     |
|       |                                                                                                    | The Doctor is in. Hands-<br>on Lab and Lots of Help<br>with the MQ Family |                                                                                                |                                                               |                                     |
| 12:15 |                                                                                                    | WebSphere MQ: Highly scalable publish subscribe environments              |                                                                                                | MQ & DB2 – MQ Verbs in<br>DB2 & Q-Replication                 |                                     |
| 01:30 | WebSphere MQ 101:<br>Introduction to the<br>world's leading<br>messaging provider                         | What's new in<br>WebSphere Message<br>Broker V8.0                         | The Do's and Don'ts of<br>Message Broker<br>Performance                                        | Diagnosing problems for MQ                                    |                                     |
| 03:00 | WebSphere Message<br>Broker 101: The<br>Swiss army knife for<br>application<br>integration                | What's new in<br>WebSphere MQ V7.1                                        | WebSphere MQ<br>Security - with V7.1<br>updates                                                | Diagnosing problems for<br>Message Broker                     |                                     |
| 04:30 | Introduction to the<br>WebSphere MQ<br>Product Family -<br>including what's new<br>in the family products | Under the hood of<br>Message Broker on z/OS<br>- WLM, SMF and more        | MQ Java zero to hero                                                                           | Shared Q including Shared<br>Message Data Sets                |                                     |
| 06:00 |                                                                                                    |                                                                           | For your eyes only -<br>WebSphere MQ<br>Advanced Message<br>Security                           | MQ Q-Box - Open<br>Microphone to ask the<br>experts questions |                                     |

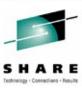